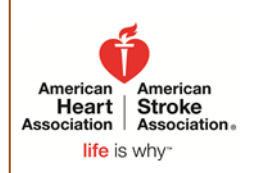

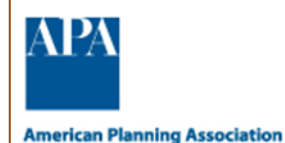

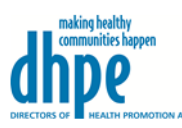

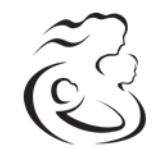

```
National WIC
Association
```
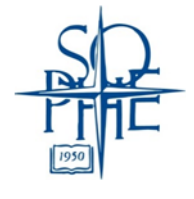

# **How Can We Sustain Collaborative Efforts?**

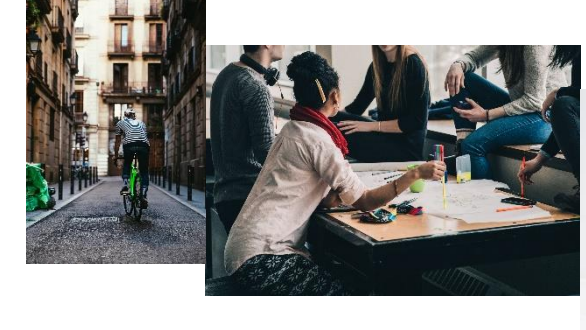

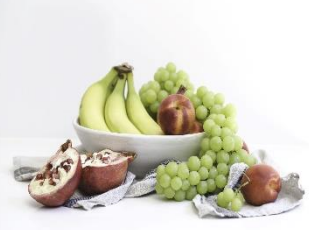

# **Partnering4Health: Approaches to Sustaining Healthy Communities eLearning Course**

# **Description**

The goal of Partnering4Health program is to improve the health and well-being of communities. This interactive self-paced eLearning course describes why sustainability is an integral part of the Partnering4Health program.

# **Learning Objectives**

By the end of this course, participants will be able to describe:

- Describe the healthy communities' movement and current funded collaborative efforts.
- Define sustainability and what sustainability means across Partnering4Health national organizations.
- Review the key elements for sustaining the healthy communities' movement.
- Review key assets and resources unique to each funded Partnering4Health national organization for sustaining PSE strategies.

# **Course Length**

This course is separated into nine topics with videos included in some topics, interactive activities at the end of each topic, and a course evaluation once the entire module is completed. The length of time to complete the whole course package is around 1.5 hours.

# **Continuing Education Credits**

DHPE is an approved provider of health education continuing education contact hours (CECH). This program is designated for Certified Health Education Specialists (CHES) and Master Certified Health Education Specialists (MCHES) to receive up to **1.5** total Category I CECH. CHES/MCHES must complete the entire course and the course evaluation with DHPE learning management system (LMS) to receive CECH.

### **Learning Management System Link**

<http://dhpe.mycrowdwisdom.com/diweb/home> *See instructions on how to access the course on the next page.*

# **Contact**

LaQueisa Haynes-Smith at [lhaynes-smith@dhpe.org](mailto:lhaynes-smith@dhpe.org) or 202-552-4401

#### **Course Access/Learning Management System**

Accessing the eLearning courses within the DHPE's LMS requires a free account on the DHPE Community website. The link provided will first direct you to *Sign In* to your DHPE account (if you are not logged in already) and then automatically redirect you to your dashboard, in the DHPE LMS. From your dashboard, you can access the course in two ways. Scroll down to the middle of the page to find the course under *"New Course."*

- 1. Go to the *"Course Catalog"* and locate the *[Sustaining Healthy Communities eLearning](http://dhpe.mycrowdwisdom.com/diweb/catalog/item/id/1910006/sid/36649047/q/c=220)  [Course](http://dhpe.mycrowdwisdom.com/diweb/catalog/item/id/1910006/sid/36649047/q/c=220)* there.
- 2. Once you have launched the course, you can always exit the course and resume where you left off. Simply go to *"My Courses"* to locate all the courses/webinars you have started.

This interactive self-paced eLearning course describes when integral part of the Partnering4Health program

#### **See Screenshots Below: DHPE Website Login in and Learning Management System**

#### **Website Learning Management System Dashboard** dhpe DIRECTORS OF HEALTH PROMOTION AND EDUCATION Co. My Coun Sign In Community Login Enter search criteria... Welcome to DHPE's New Learning Portal. lome WELCOME TO THE ONLINE COMMUNITY If you have not already done so, please register. We'd love for you to be part of our online<br>community. We invite you to consider joining DHPE as an associate member to take advantage<br>of benefits and for full online access **Sout DHPE Donations** SIGN IN Systems Change for Health registrants: Register as a Community Non-member. After<br>setting up a profile, go back to the event page and register for the Systems Change for<br>health Training, Select "Click Here to Register for C lembership Forgot your passw meand Training, Select Click here to register for Community at the boutom of the pag<br>Sub-recipients of the National Implementation & Dissemination for Chronic Disease<br>Prevention (DP14-1418) initiative: Select "Click Here t Haven't registered yet? alth Policy & A Latest News more Quick Links **a** Remember Me **lealth Equity** SIGN IN 2/11/2016<br>CHES WEBINAR: Lupus is a<br>Chronic Disease My Profile **How Can We Sustain Collaborative Efforts?** Forgot your password?<br>Click here to reset your password 2/8/2016<br>DHPE Lupus Ad Highlights<br>Chinese New Year rofessional Dev 2/4/2016<br>HHS News: Nearly 13 Mill<br>People Nationwide Have<br>Health Core Coverage nterns/Fellow: urces Partnering4Health: Approaches to Su<br>Communities eLearning Course

#### **Course Launch Page**

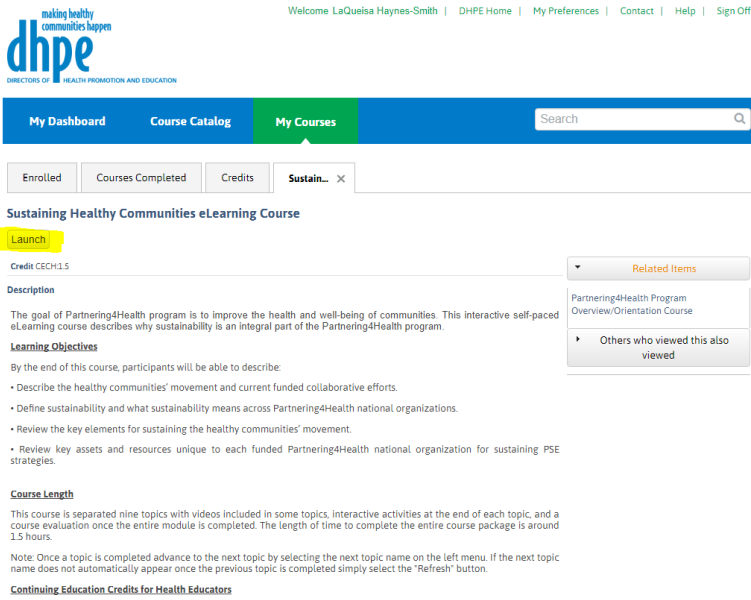

DHPE is approved as a provider of continuing education contact hours (CECH), Category I in health education by the National<br>Commission for Health Education Credentialing, Inc. (NCHEC). This course is approved for 15 CECH f